# **Virtual Internship & Career Fair**

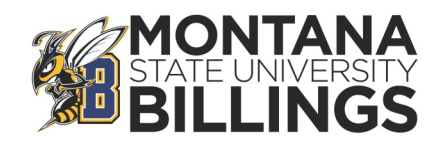

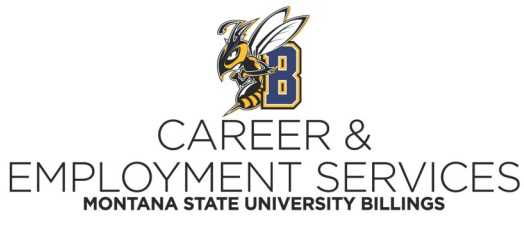

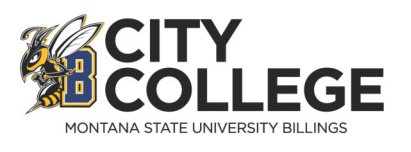

## **February 21st & February 22nd** 12 pm to 4 pm on both days **Reserve your timeslot in CareerLink today**

### **Reserve Your Timeslots with Employers in Five Easy Steps!**

1. Log into your CareerLink account

#### *(Quick Tip: Scan the QR code above to go to our event page with the link!)*

2. Select the event date in the Virtual Internship & Career Fair box on the dashboard!

#### 3. Select **Go to Lobby**

- 4. Select **Go To Booth** in the employer boxes
	- 5. Select **Signup** to reserve your timeslot!

#### *Additional Tips*

- *Many companies have a 0 listed for job openings, ignore this number it just means there aren't jobs linked in the system. All employers signed up for the event are ready and excited to visit about internship and job opportunities!*
- If you are using a tablet or phone to sign in, you may have to select the orange Show/Hide Side Bar Navigation Button in the top right hand corner